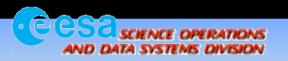

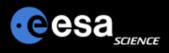

# Planetary Science Archive

Users Quick Guide

# How to query and access data in the PSA using the Advanced Search Interface

By J. Zender and D. Heather 30 September 2008, Version 1.2

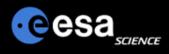

#### Step 1

a) Open the PSA www home page at:

#### http://www.rssd.esa.int/psa

b) Select "Advanced Search" PSA H  $\bigcirc$ from the left menu or the top News Archive of the page. **ESA PLANETARY SCIENCE ARCHIVE** About the PSA Data Access The "PSA Browser Start c) P Access PLANETARY DATA ACCESS Page" will appear on your ay based User Interface FTP ACCESS | MAP-BASED SEARCH | ADVANCED SEARCH Advanced Search screen and will start Ancillary Data Support automatically. User Interface Guides WELCOME TO THE ARCHIVE Solar System Missions d) If you close your PSA BepiColombo The European Space Agency's Planetary Science Archive (PSA) contains data returned by ESA's Solar System window, you can re-start a Huygens missions. Giotto new window by pressing The primary objectives of the PSA are to: Mars Express "Start PSA browser" button Rosetta will open up the "Planetary • Support the experimenter teams in the preparation of their data Venus Express • Enable and ensure the long-term preservation of the data in the archive Science Archive" Information Documentation Distribute scientifically useful data to the world-wide community • Provide supplimentary data services aiming to maximise the usage of planetary mission data and ease Frequently Asked Questions scientific data analysis. Tools Workshops The PSA use NASA's Planetary Data System standard as a baseline for the formatting and structure of all data Contact PSA contained within the archive. Follow the 'About the PSA' link below for information on the PSA and the PDS Links standards. **PSA version 3.0** For information on the latest data and software releases, follow the link below to the latest PSA news. ABOUT THE PSA Start PSA browser LATEST PSA NEWS Set to launch applet: ida.ObsCat About to initialise applet -- ObsCat: Initialising - 6 Phases to Complete Initialisation Phase 1 complete. -- Initialisation Phase 2 (Parameter Processing) complete. -- Initialisation Phase 3 (Control Components) complete. -- Initialisation Phase 4 (Graphical Components) complete. -- Initialisation Phase 5 (Component Placement) complete. -- Initialisation Phase 6 (Menu) complete. Step 1a -- Initialisation complete. If you would like to download a stand-alone version of the Java interfaces, you can click on the 'full (Check the full list of list' link where there is access to the PSA.jar Please note: file. This is only recommended for experienced Closure of this window will terminate the PSA Browser and work may be lost. java users. Send your questions about the Planetary Science Archive to PSA Helpdesk

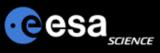

## Login/Registering – Interface structure

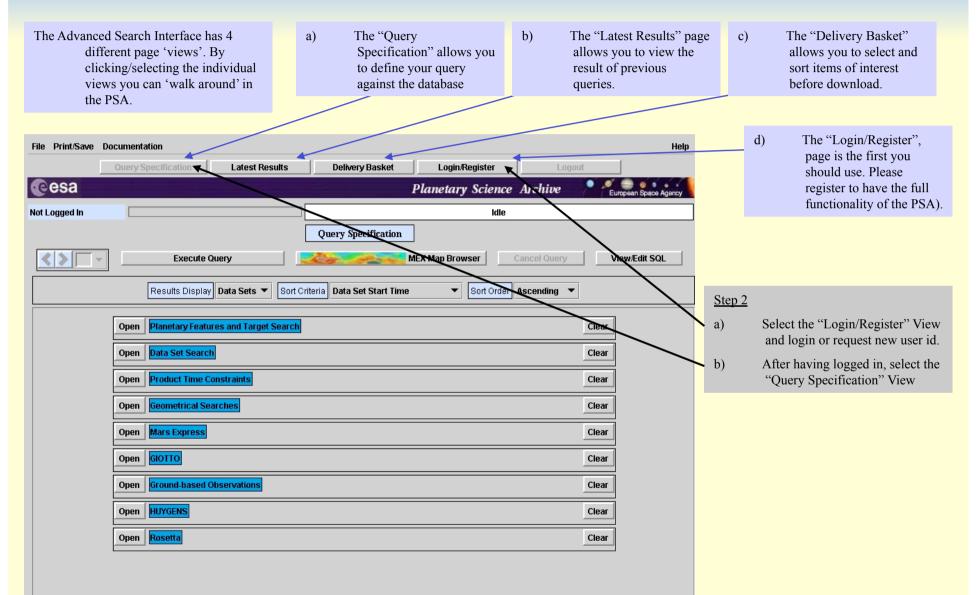

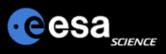

# **Define Your Query**

| Step 3                                |                                                                                                    | Step 3 advanced option                                                                                                    |              |
|---------------------------------------|----------------------------------------------------------------------------------------------------|----------------------------------------------------------------------------------------------------|--------------|
| · · · · · · · · · · · · · · · · · · · | Open a "Query Panel" and enter your search criteria (e.g. Orbit Number)                                                                                                    |                                                                                                    |              |
|                                       | Select whether you would like results to be displayed as data sets or data products.                                                                                                   | View/Edit SQL button. This is<br>recommended unless you are an                                                                                                    | not          |
| c) ]                                  | Execute the query                                                                                                    | SQL user.                                                                                                    |              |
|                                       |                                                                                                    | File Print/Save Documentation                                                                                                    | Help         |
| Notona                                | ning any "Query Panel" will result in                                                                                                    | Nerry Specification Latest Results Delivery Basket Login/Register                                                                                                    | Logout       |
| Not ope                               | the display of all available datasets                                                                                                    | Planetary Science Archiv                                                                                                    | ve           |
|                                       | Not Logged In Idle                                                                                                    |                                                                                                    |              |
| The PSA                               | A contains data conform to the<br>Planetary Data System Standard. A<br>'Data Product' is e.g. a PDS-labeled<br>file containing an image. A 'Data<br>Set' is a full directory hierarchy | Query Specification       Execute Overy       Execute Overy       MEX Map Browser       Cancel Overy       Results Display       Products       Sort Criteria       Product Start Time       Sort Order |              |
|                                       | containing documentation,<br>catalogues, indexes, data products<br>and any other information.                                                                                          | Open     Geometrical Searches       Close     Mars Express       Orbit Number     200250   Spacecraft Altitude                                                                                          | <u>Clear</u> |
|                                       |                                                                                                    | Sub-Spacecraft Longitude                                                                                                    |              |
| In the "I                             | Result Display" view options, you can<br>select to see Data Produts, Data<br>Sets or both in the "Result Panel"                                                                        | Instrument HRSC  Mission Phase Amy                                                                                                    |              |
|                                       | Sets or both in the "Result Panel"                                                                                                    | Any ASPERA HRSC Mars Marsis Omega PFS Spicam Spice                                                                                                    |              |
|                                       |                                                                                                    | Product Id Maximum Resolution                                                                                                    |              |
| IMPOR                                 | TANT: Opening several "Query<br>Panels" will logically-AND the                                                                                                    | Event Type                                                                                                    |              |
|                                       | constraints within the individual query panels.                                                                                                    | Processing Level Any   Detector ID HRSC_NADIR                                                                                                    |              |
| ALL OF                                | PEN PANELS WILL BE                                                                                                    | Open GIOTTO                                                                                                    | Clear        |
|                                       | CONSIDERED WHEN YOU<br>EXECUTE YOUR QUERY.                                                                                                    | Open Ground-based Observations                                                                                                    | Clear        |

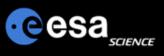

#### Map-based Interface vs Advanced Interface

March C

Switch between the Map-based Interface and the Advanced Interface of the PSA and vice versa.

The results you receive from your queries from within the advanced interface are taken over to the map-based interface and displayed there in case of Mars data for which geometry information is existing (HRSC, OMEGA). This gives you the full flexibility of the advanced interface coupled to the visual power of the map-based concept.

| y Science Archive                     | File Print/Save Documentation           Output         Latest Results         Delivery Basket         Login/Register         Logout | Help                  |
|---------------------------------------|----------------------------------------------------------------------------------------------------|-----------------------|
|                                       | Cesa Planetary Science Archive                                                                                                    | European Space Agency |
| Grid Zoom x1 +                        | Not Logged In Idle Query Specification                                                                                              |                       |
| el Clear Search Print Advanced Search | Results Display     Products     Sort Criteria     Product Start Time     Sort Order     Ascending                                  | View/Edit SQL         |
|                                       | Close Planetary Features and Target Search                                                                                          | Clear                 |
|                                       | Search Target By     Features     Coordinates       Target Body     MARS     Lat     2.00.12.00     Lon     316.42339.58            |                       |
|                                       | File With Features/Coordinates List                                                                                                 |                       |
|                                       | Open Data Set Search                                                                                                    | Clear                 |
|                                       | Open Product Time Constraints                                                                                                    | Clear                 |
|                                       | Open Geometrical Searches                                                                                                    | Clear                 |
|                                       | Close Mars Express                                                                                                    | Clear                 |

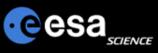

### **Browse your Results and Select**

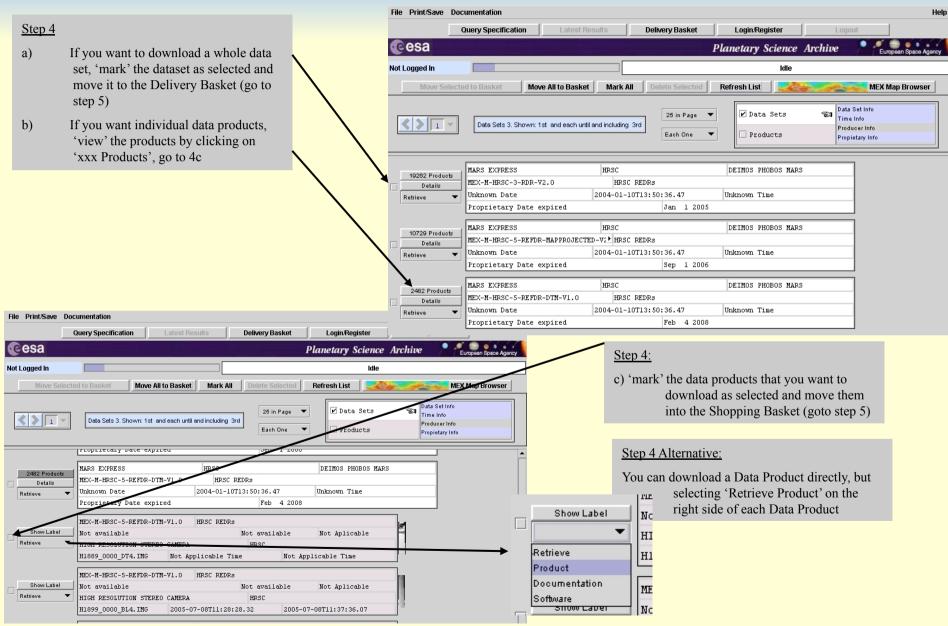

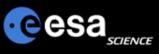

## **Request via the Delivery Basket**

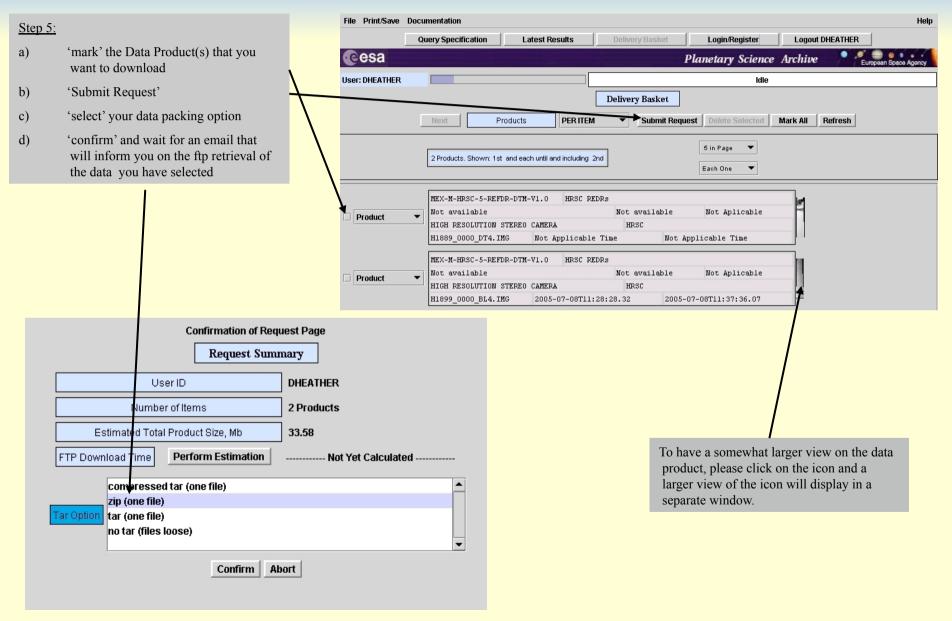

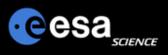

### **PSA Remarks and Proposals**

- Please send us your remarks psahelp@rssd.esa.int
- In case of problems, please visit the Frequently Asked Questions page before contacting us
- In case you can not find the data you are looking for, please read the Mission Specific pages on the PSA home page (http://www.rssd.esa.int/psa)